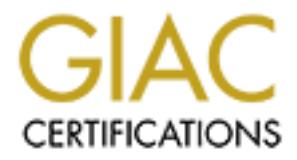

# Global Information Assurance Certification Paper

## Copyright SANS Institute [Author Retains Full Rights](http://www.giac.org)

This paper is taken from the GIAC directory of certified professionals. Reposting is not permited without express written permission.

## [Interested in learning more?](http://www.giac.org/registration/gcia)

Check out the list of upcoming events offering "Intrusion Detection In-Depth (Security 503)" at http://www.giac.org/registration/gcia

\*\*\* Northcutt, great work. Multiple sites adds to the challenge. Good solid process, good accuracy, good clarity. 91 \*\*\*

# **10 Detects for SANS GIAC**<br> **Intrusion Analyst Certification**<br> **Igor Gashinsky**<br> **April 6**<br>
Sese detects come from different organizations, and the architecture of each organization<br>
art to the detects. Most traffic has be **10 Detects for SANS GIAC Intrusion Analyst Certification**

### **Igor Gashinsky April 6**

#### **Notes:**

These detects come from different organizations, and the architecture of each organization will be discussed next to the detects. Most traffic has been gathered using Shadow IDS. Due to the security policies of most of the organizations, both source and destination IP's have been sanitized.

#### **Organization A**

#### **Architecture:**

This organizations architecture uses an unprotected DMZ composed primarily of Solaris machines for DNS, mail and web servers, the rest of the organization is protected by a Raptor Firewall. A Shadow sensor has been recently deployed inside the DMZ, and these are the results of that deployment.

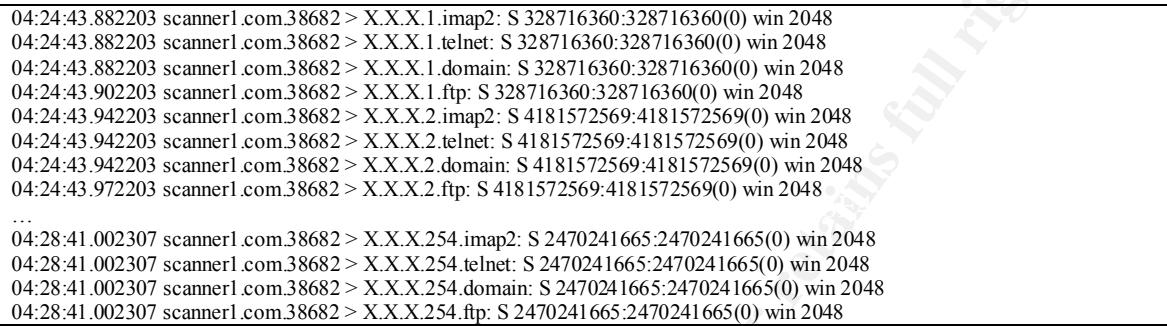

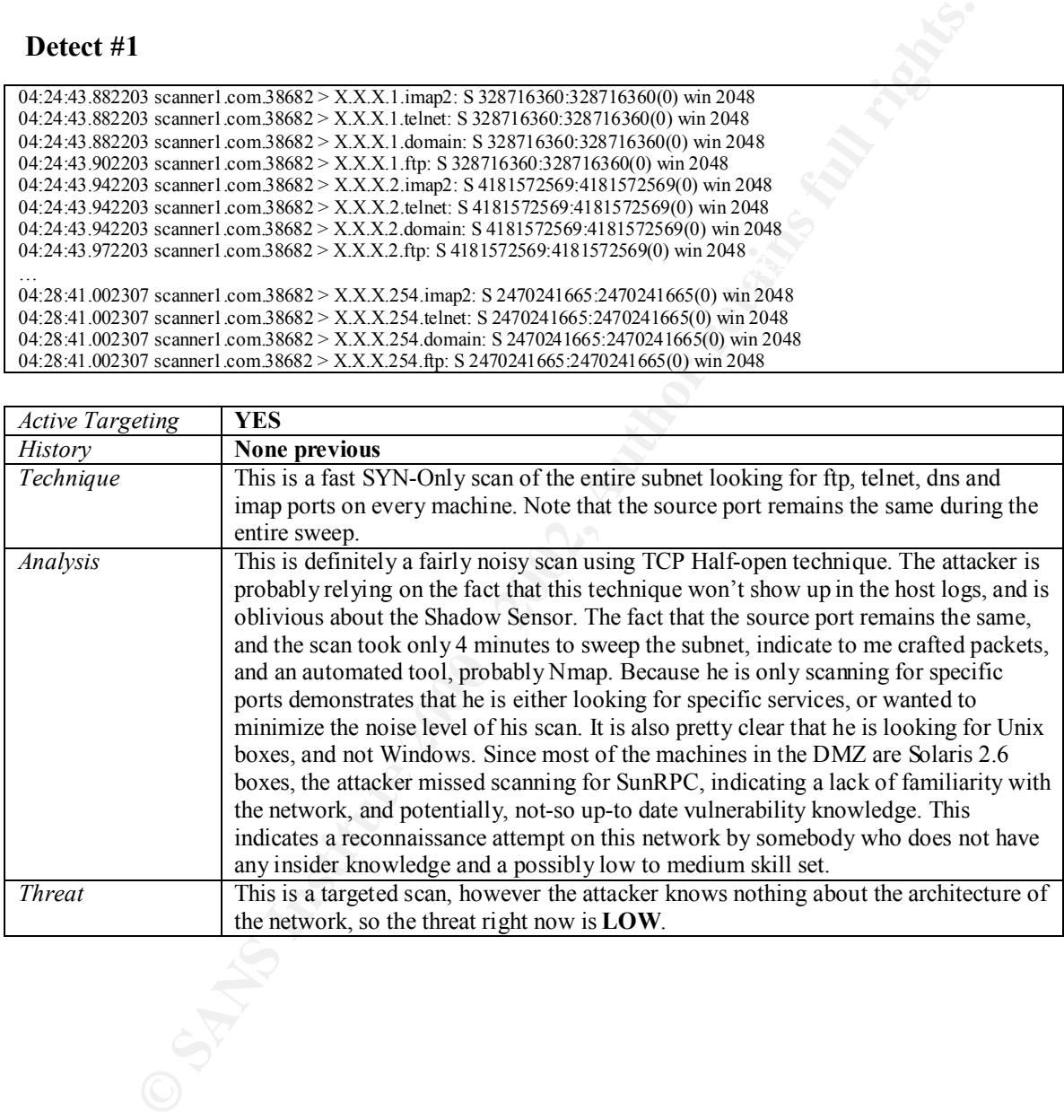

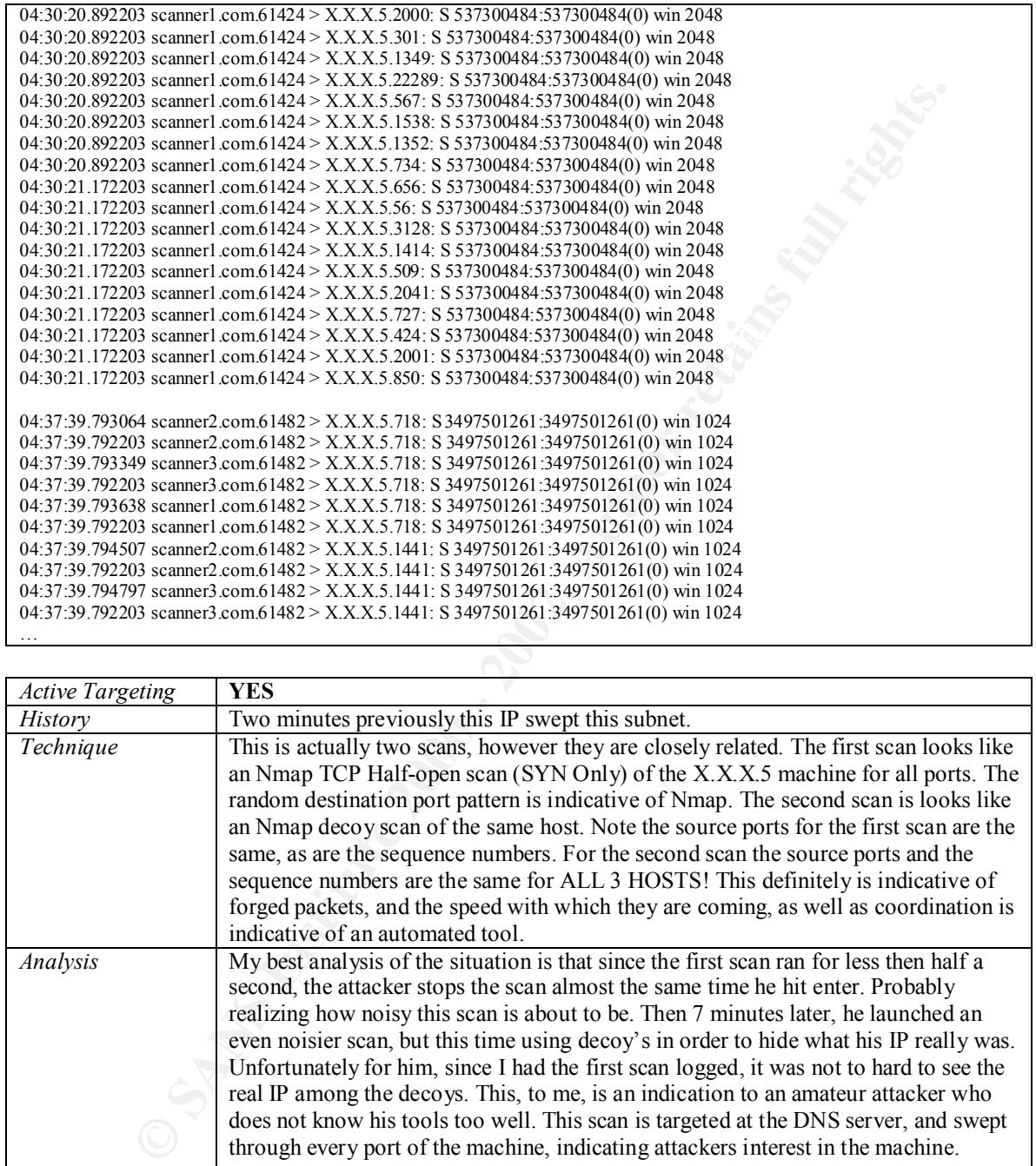

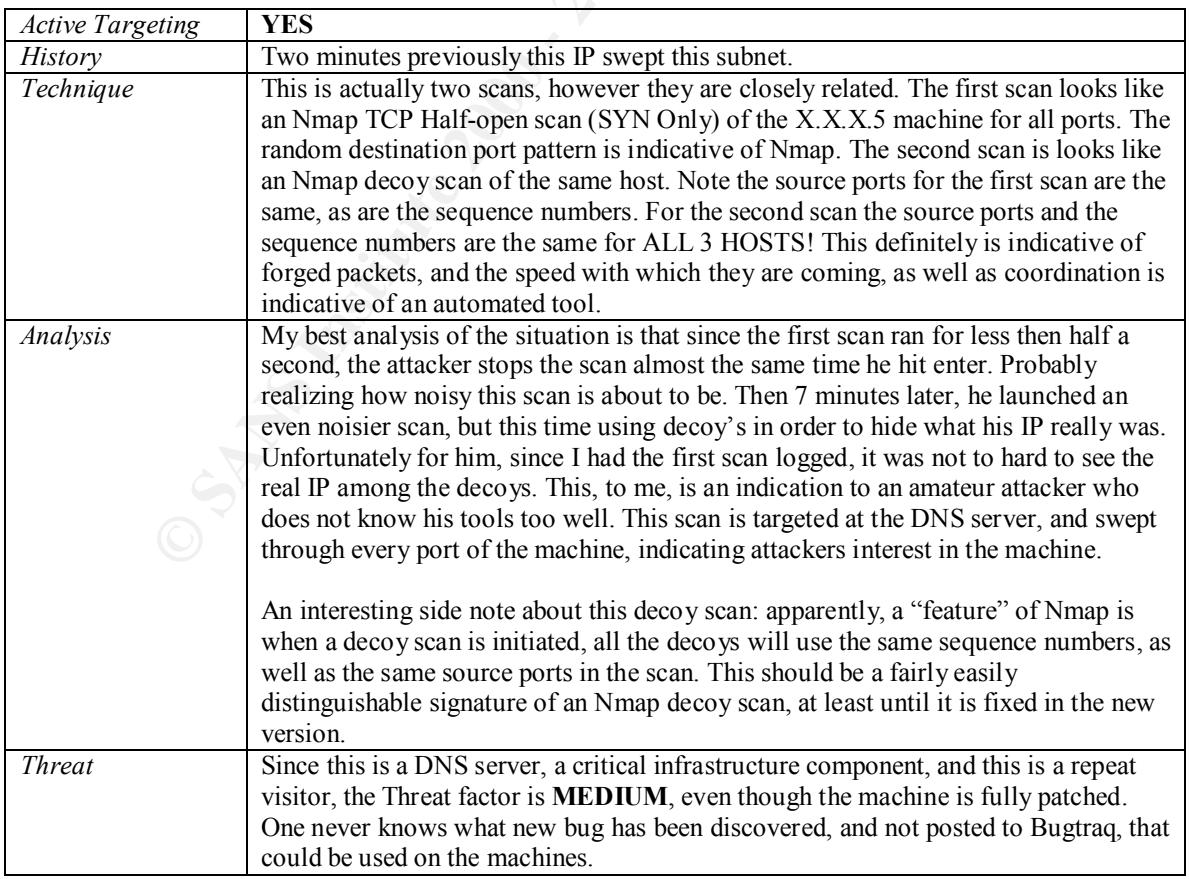

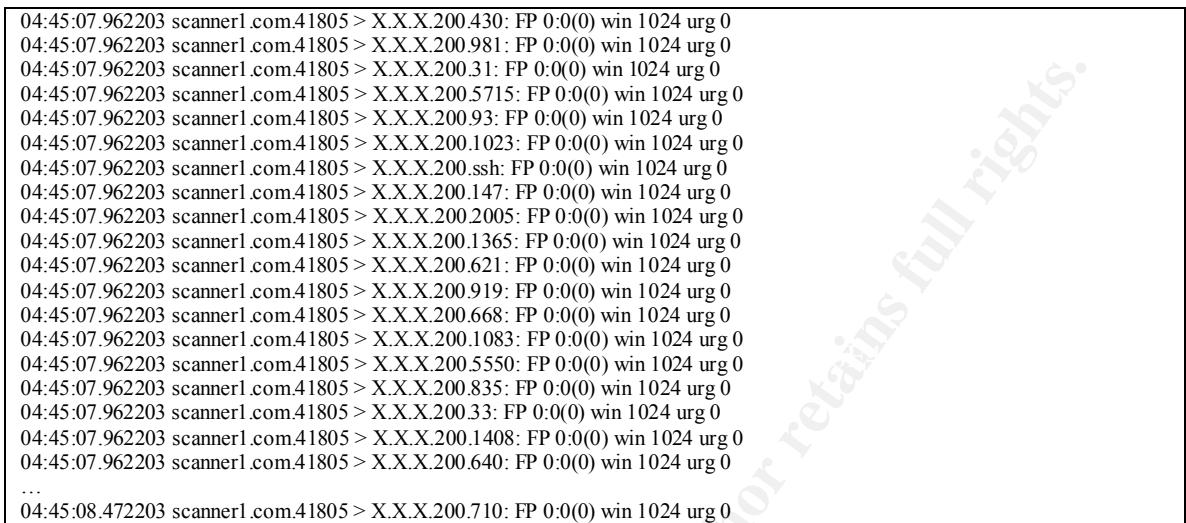

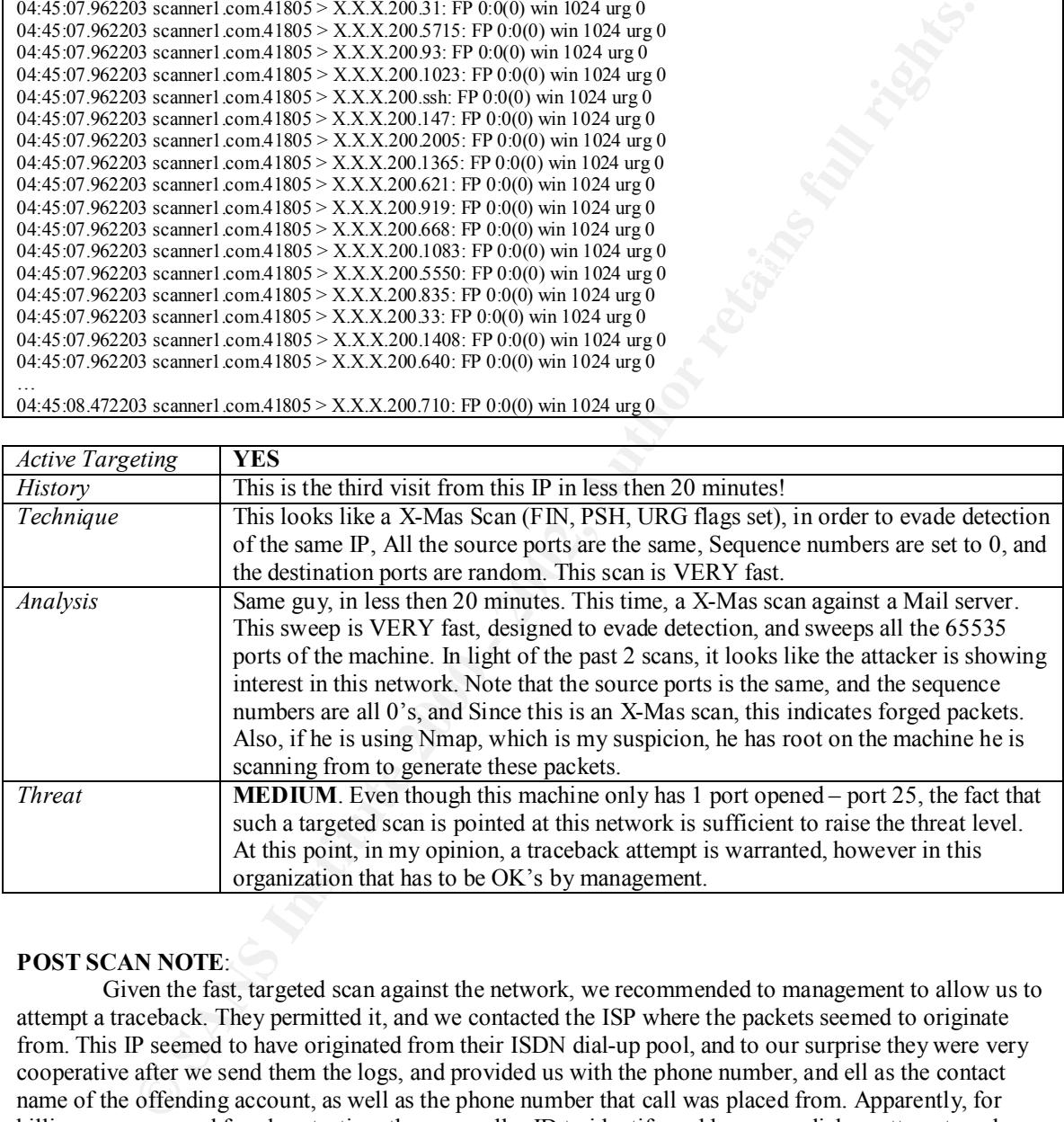

#### **POST SCAN NOTE**:

out what is going on, she admitted that she had a thirteen year old son, who just a couple of weeks ago got a Given the fast, targeted scan against the network, we recommended to management to allow us to attempt a traceback. They permitted it, and we contacted the ISP where the packets seemed to originate from. This IP seemed to have originated from their ISDN dial-up pool, and to our surprise they were very cooperative after we send them the logs, and provided us with the phone number, and ell as the contact name of the offending account, as well as the phone number that call was placed from. Apparently, for billing purposes, and fraud protection, they use caller ID to identify and log every dial-up attempt, and know what customer has what IP at any given time, as well as then phone number he is connecting from. Being armed with this information, we proceeded to call the number, and when a woman in what seemed to be her late thirty's answered, things weren't making much sense. However, after explaining that we saw an attempt to probe our network, and assuring her that we are not going to prosecute, and just wanted to find new computer. Mystery solved! We impressed upon her that such actions are highly disruptive towards an organization, and possibly illegal, and she promised us that this would be dealt with promptly. From the tone of her voice it seemed that our young "h4x0r" Tommy isn't going to be playing with his new computer for a while.

#### **Organization B Architecture:**

This organization also uses an unprotected DMZ, which consists of 3 machines: 2 DNS servers, and a honeypot. The filters are tuned to detect ANY traffic to the honeypot, any traffic to the rest of the unused class C, and any TCP SYN/UDP to the DNS servers that is not 22/tcp (ssh) and 53/udp (dns queries). It has been tested by the Security Staff that the DNS server has no need for 53/tcp, since all the queries are quite small, and could easily fit in a udp datagram.

#### Detect #4

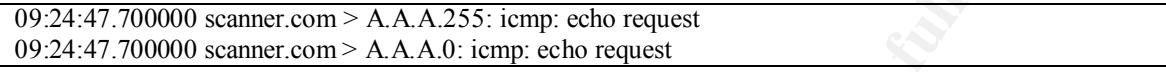

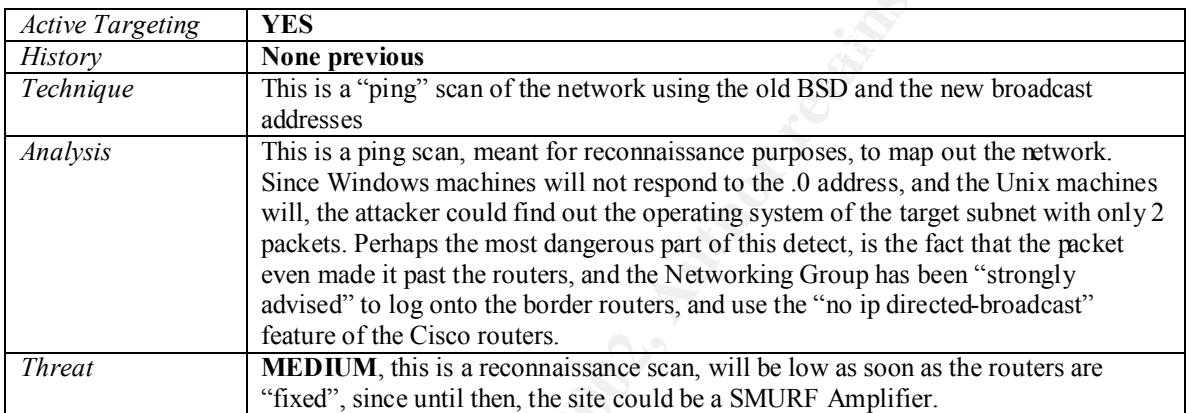

**© SANS Institute 2000 - 2002, Author retains full rights.**

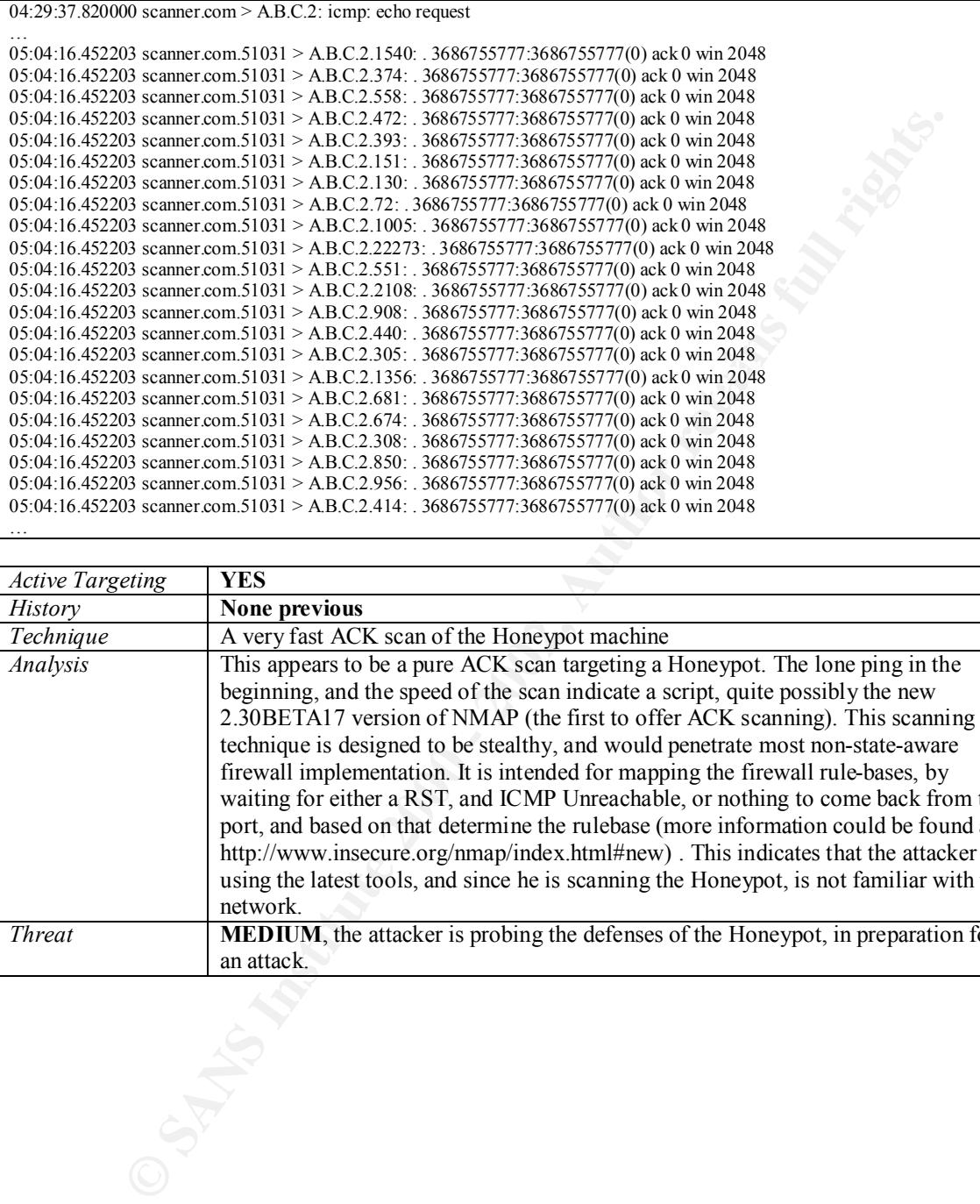

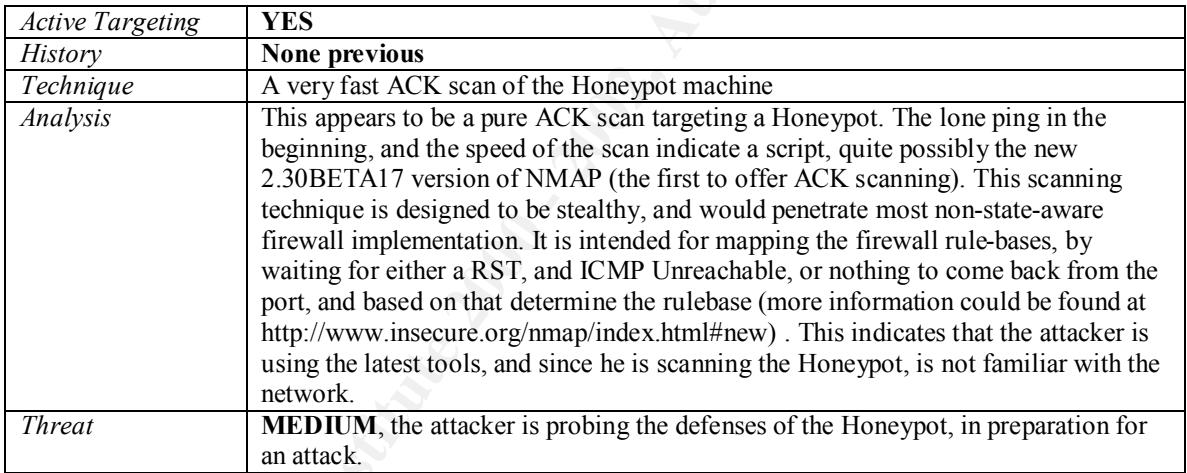

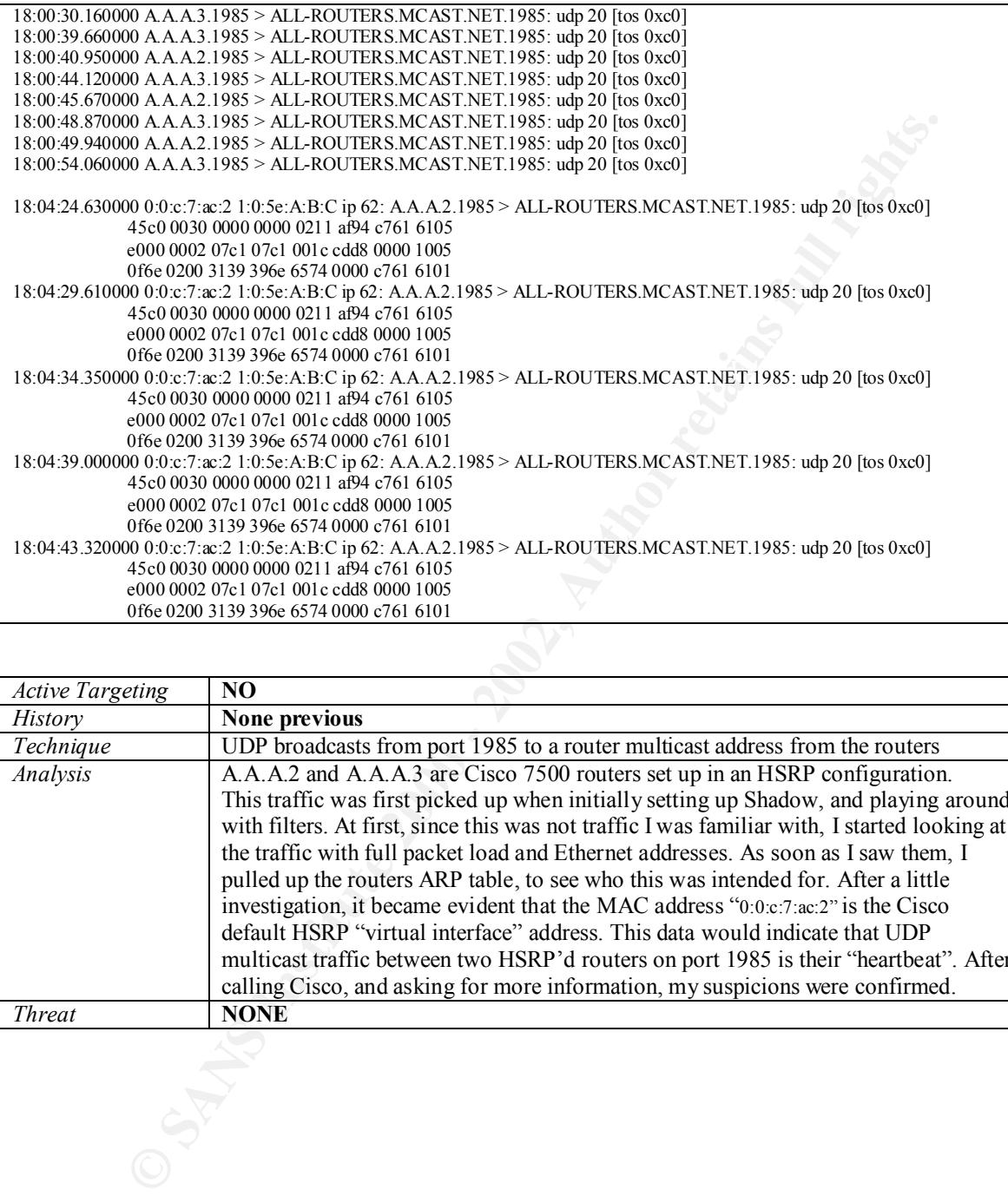

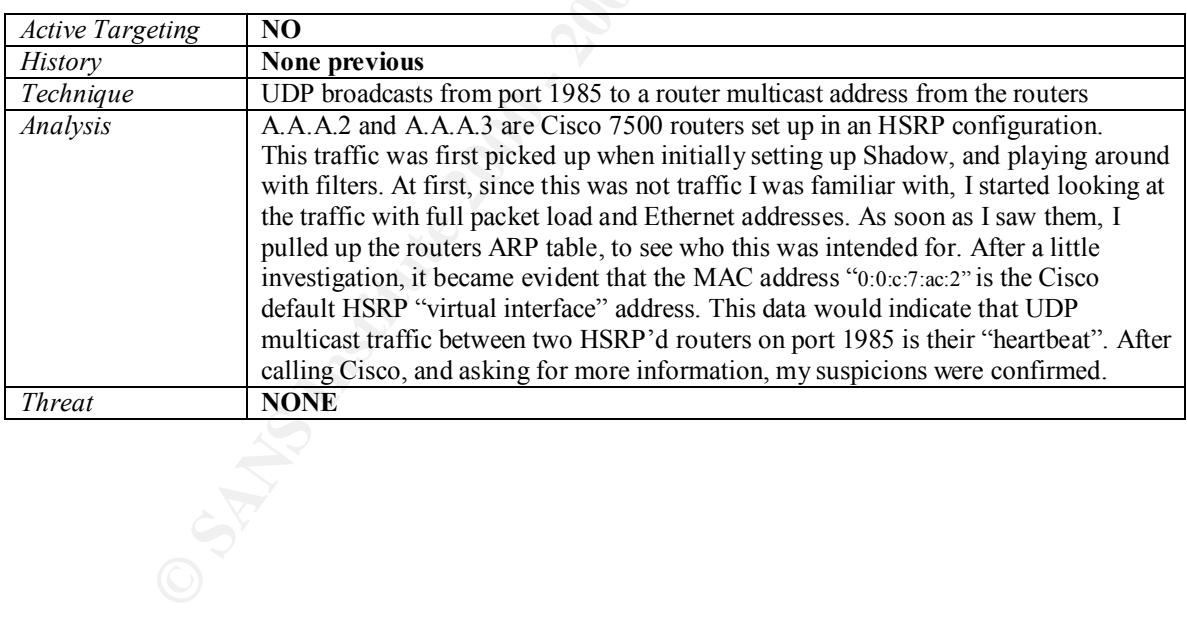

14:24:43.822603 scanner1.com.38682 > A.A.A.1. netbios-ns: S 398716360:328716360(0) win 2048 14:25:43.880003 scanner1.com.38682 > A.A.A.2. netbios-ns: S 398716360:328716360(0) win 2048 14:26:44.383278 scanner1.com.38682 > A.A.A.3. netbios-ns: S 398716360:328716360(0) win 2048 14:27:43.800001 scanner1.com.38682 > A.A.A.4. netbios-ns: S 398716360:328716360(0) win 2048 …

18:37:43.882203 scanner1.com.38682 > A.A.A.254. netbios-ns: S 398716360:328716360(0) win 2048

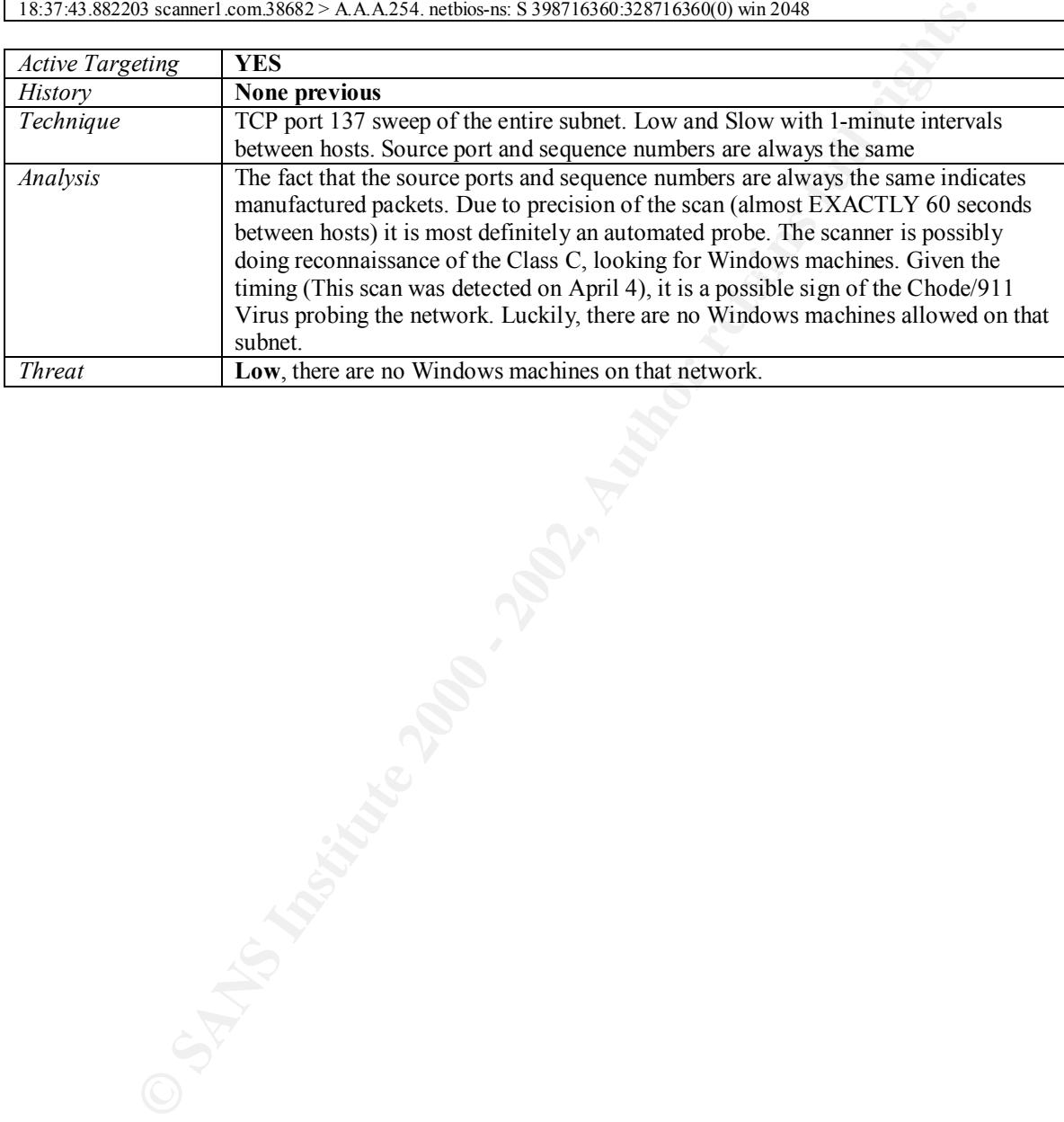

#### **@Home Cable Modem Network**

These detects have been taken from my @home cable modem w/ Linux IPCHAINS

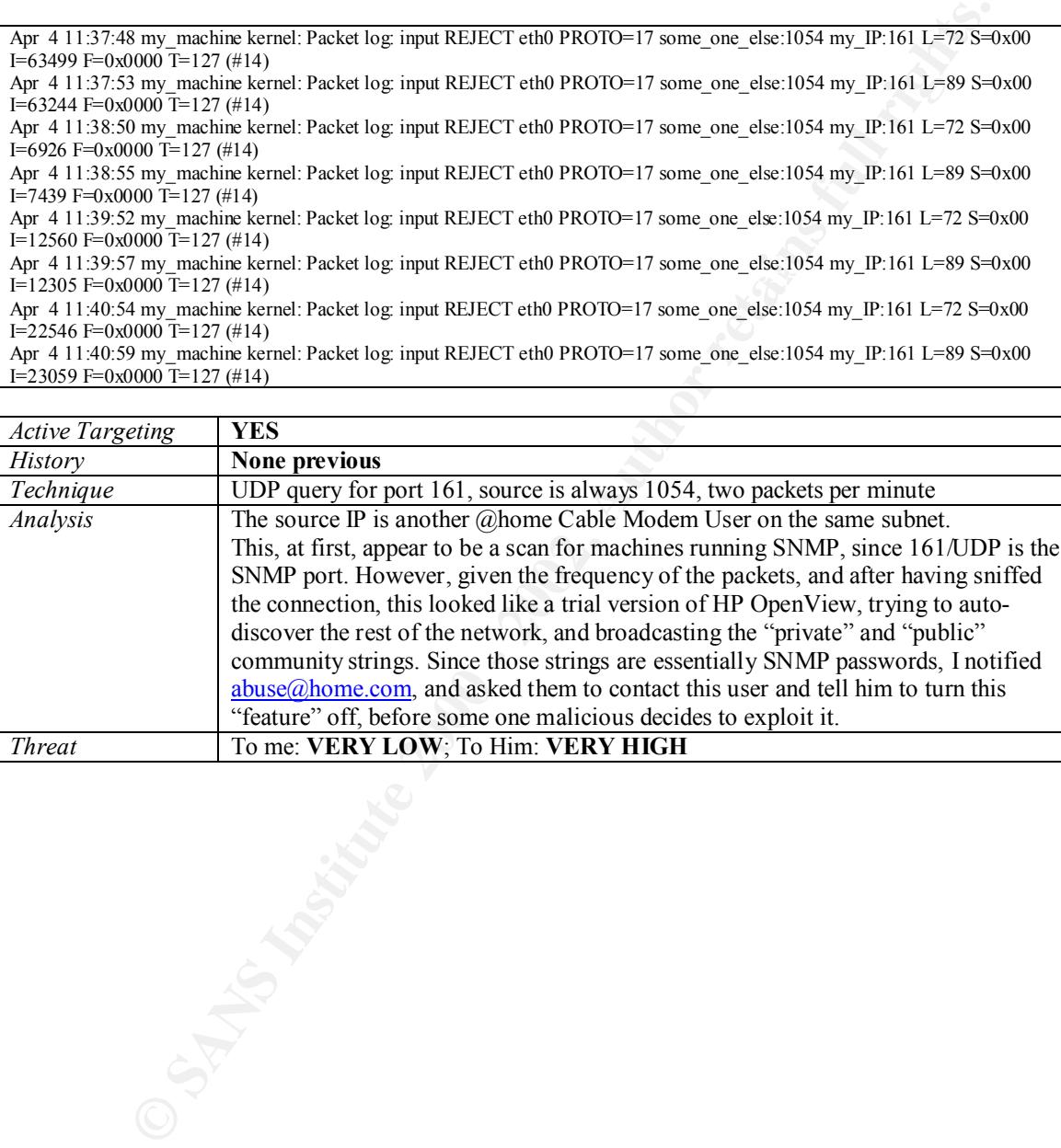

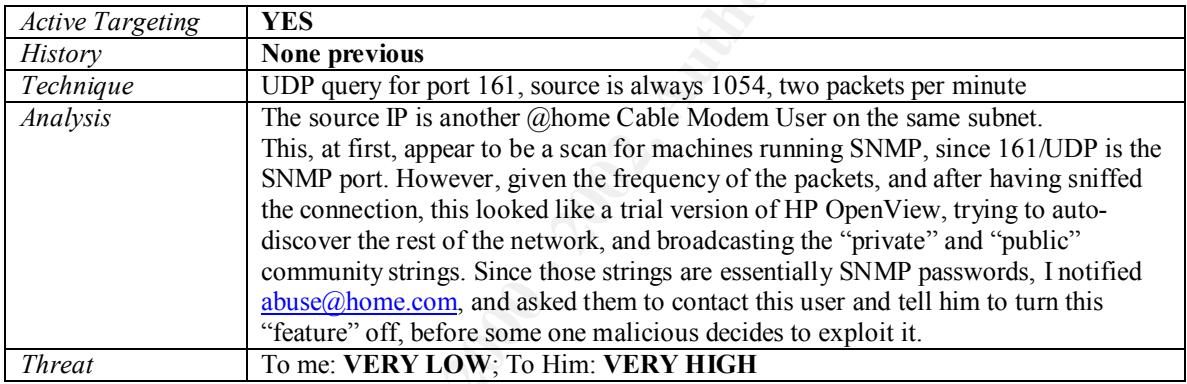

Mar 29 03:26:47 my\_machine kernel: Packet log: input REJECT eth0 PROTO=6 24.0.94.130:42138 my\_IP:119 L=44 S=0x00  $I=34155$  F=0x0000 T=243 SYN (#9) Mar 29 03:27:04 my\_machine kernel: Packet log: input REJECT eth0 PROTO=6 24.0.94.130:53950 my\_IP:119 L=44 S=0x00 I=34156 F=0x0000 T=243 SYN (#9) Mar 29 07:19:38 my\_machine kernel: Packet log: input REJECT eth0 PROTO=6 24.0.94.130:36132 my\_IP:119 L=44 S=0x00 I=50615 F=0x0000 T=243 SYN (#9) Mar 29 07:19:57 my\_machine kernel: Packet log: input REJECT eth0 PROTO=6 24.0.94.130:49313 my\_IP:119 L=44 S=0x00 I=50616 F=0x0000 T=243 SYN (#9) Mar 29 11:56:08 my\_machine kernel: Packet log: input REJECT eth0 PROTO=6 24.0.94.130:39787 my\_IP:119 L=44 S=0x00 I=60637 F=0x0000 T=243 SYN (#9) Nslookup 24.0.94.130 Server: proxy1.union1.nj.home.com Address: X.X.X.33

Name: authorized-scan.security.home.net<br>Address: 24.0.94.130 Address: 24.0.94.130

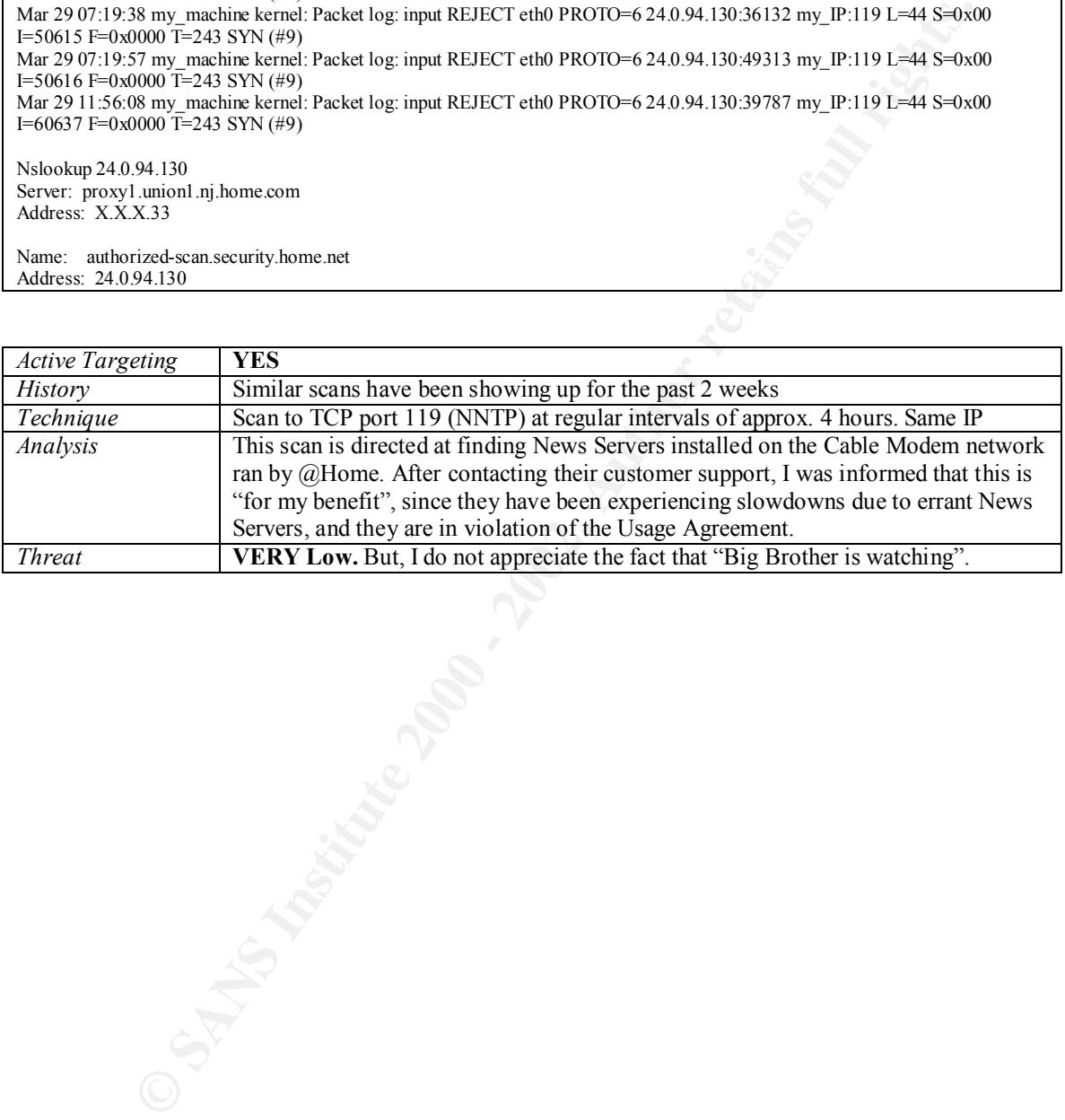

I apologize for the long detect, but this I found to be very interesting.

By mathine kannel Packet by the REBCT color PROTO-6 2007.19.231:333 by JP:37 L-45 S-0x00 I-4239 Federal packet benefit Packet by the REBCT color PROTO-6 2007.19.231:335 mg JP:31 L-44 S-0x00 I-4239 Federal packet benefit P SYN (#10)<br>Apr 5 06:26:15 my\_machine kernel: Packet log: input REJECT eth0 PROTO=6 207.71.92.221:3472 my\_IP:23 L=44 S=0x00 I=55734 F=0x4000 T=116 Apr 5 06:25:10 my\_machine kernel: Packet log: input REJECT eth0 PROTO=17 207.71.92.193:137 my\_IP:137 L=78 S=0x00 I=42387 F=0x0000  $T=115(#15)$ Apr 5 06:25:11 my\_machine kernel: Packet log: input REJECT eth0 PROTO=17 207.71.92.193:137 my\_IP:137 L=78 S=0x00 I=30356 F=0x0000  $T=115$  (#15) Apr 5 06:25:13 my\_machine kernel: Packet log: input REJECT eth0 PROTO=17 207.71.92.193:137 my\_IP:137 L=78 S=0x00 I=10389 F=0x0000  $T=115$  (#15) Apr 5 06:25:30 my\_machine kernel: Packet log: input REJECT eth0 PROTO=6 207.71.92.221:3376 my\_IP:21 L=44 S=0x00 I=5279 F=0x4000 T=116  $S\hat{Y}N$  (#10) Apr 5 06:25:33 my\_machine kernel: Packet log: input REJECT eth0 PROTO=6 207.71.92.221:3376 my\_IP:21 L=44 S=0x00 I=28576 F=0x4000 T=116  $SYN$  (#10) Apr 5 06:25:39 my\_machine kernel: Packet log: input REJECT eth0 PROTO=6 207.71.92.221:3376 my\_IP:21 L=44 S=0x00 I=49059 F=0x4000 T=116  $SYN$  (#10) Apr 5 06:25:51 my\_machine kernel: Packet log: input REJECT eth0 PROTO=6 207.71.92.221:3376 my\_IP:21 L=44 S=0x00 I=22697 F=0x4000 T=116  $SYN$  (#10) SYN (#10) Apr 5 06:26:18 my\_machine kernel: Packet log: input REJECT eth0 PROTO=6 207.71.92.221:3472 my\_IP:23 L=44 S=0x00 I=12728 F=0x4000 T=116 SYN (#10) Apr  $\frac{1}{5}$  06:26:24 my\_machine kernel: Packet log: input REJECT eth0 PROTO=6 207.71.92.221:3472 my\_IP:23 L=44 S=0x00 I=35770 F=0x4000 T=116  $SYN$  (#10) Apr 5 06:26:36 my\_machine kernel: Packet log: input REJECT eth0 PROTO=6 207.71.92.221:3472 my\_IP:23 L=44 S=0x00 I=31424 F=0x4000 T=116 SYN (#10) Apr 5 06:27:00 my\_machine kernel: Packet log: input REJECT eth0 PROTO=6 207.71.92.221:3533 my\_IP:25 L=44 S=0x00 I=32203 F=0x4000 T=116 SYN (#10) Apr 5 06:27:03 my\_machine kernel: Packet log: input REJECT eth0 PROTO=6 207.71.92.221:3533 my\_IP:25 L=44 S=0x00 I=24524 F=0x4000 T=116 SYN (#10) Apr  $\overline{5}$  06:27:09 my\_machine kernel: Packet log: input REJECT eth0 PROTO=6 207.71.92.221:3533 my\_IP:25 L=44 S=0x00 I=6094 F=0x4000 T=116 SYN (#10) Apr  $\dot{S}$  06:27:21 my\_machine kernel: Packet log: input REJECT eth0 PROTO=6 207.71.92.221:3533 my IP:25 L=44 S=0x00 I=5843 F=0x4000 T=116 SYN (#10) Apr 5 06:27:45 my\_machine kernel: Packet log: input REJECT eth0 PROTO=6 207.71.92.221:3609 my\_IP:79 L=44 S=0x00 I=5085 F=0x4000 T=116  $S\hat{Y}N$  (#10) Apr 5 06:27:48 my\_machine kernel: Packet log: input REJECT eth0 PROTO=6 207.71.92.221:3609 my\_IP:79 L=44 S=0x00 I=45278 F=0x4000 T=116  $SYN$  (#10) Apr 5 06:27:54 my\_machine kernel: Packet log: input REJECT eth0 PROTO=6 207.71.92.221:3609 my\_IP:79 L=44 S=0x00 I=55777 F=0x4000 T=116  $SYN$  (#10) Apr 5 06:28:06 my\_machine kernel: Packet log: input REJECT eth0 PROTO=6 207.71.92.221:3609 my\_IP:79 L=44 S=0x00 I=20454 F=0x4000 T=116  $SYN$  (#10) Apr 5 06:28:30 my\_machine kernel: Packet log: input ACCEPT eth0 PROTO=6 207.71.92.221:3685 my\_IP:80 L=44 S=0x00 I=1519 F=0x4000 T=116  $SYN$  (#8) Apr 5 06:28:30 my\_machine kernel: Packet log: input REJECT eth0 PROTO=6 207.71.92.221:3686 my\_IP:110 L=44 S=0x00 I=8175 F=0x4000 T=116  $SYN$  (#10) Apr 5 06:28:33 my\_machine kernel: Packet log: input REJECT eth0 PROTO=6 207.71.92.221:3686 my\_IP:110 L=44 S=0x00 I=24304 F=0x4000 T=116 SYN (#10) Apr 5 06:28:39 my\_machine kernel: Packet log: input REJECT eth0 PROTO=6 207.71.92.221:3686 my\_IP:110 L=44 S=0x00 I=31475 F=0x4000  $T=116$  SYN (#10) Apr 5 06:28:51 my\_machine kernel: Packet log: input REJECT eth0 PROTO=6 207.71.92.221:3686 my\_IP:110 L=44 S=0x00 I=8696 F=0x4000 T=116  $S\hat{Y}N$  (#10) Apr 5 06:29:15 my\_machine kernel: Packet log: input REJECT eth0 PROTO=6 207.71.92.221:3747 my\_IP:113 L=44 S=0x00 I=7427 F=0x4000 T=116 SYN (#10) Apr 5 06:29:18 my\_machine kernel: Packet log: input REJECT eth0 PROTO=6 207.71.92.221:3747 my\_IP:113 L=44 S=0x00 I=9988 F=0x4000 T=116 SYN (#10) Apr  $\overline{5}$  06:29:24 my\_machine kernel: Packet log: input REJECT eth0 PROTO=6 207.71.92.221:3747 my\_IP:113 L=44 S=0x00 I=64261 F=0x4000  $T=116$  SYN  $(#10)$ Apr 5 06:29:36 my\_machine kernel: Packet log: input REJECT eth0 PROTO=6 207.71.92.221:3747 my\_IP:113 L=44 S=0x00 I=56840 F=0x4000  $T=116$  SYN  $(#10)$ Apr 5 06:30:01 my\_machine kernel: Packet log: input REJECT eth0 PROTO=6 207.71.92.221:3801 my\_IP:139 L=44 S=0x00 I=65295 F=0x4000  $T=116$  SYN  $(#10)$ Apr 5 06:30:04 my\_machine kernel: Packet log: input REJECT eth0 PROTO=6 207.71.92.221:3801 my\_IP:139 L=44 S=0x00 I=31249 F=0x4000  $T=116$  SYN  $(#10)$ Apr 5 06:30:10 my\_machine kernel: Packet log: input REJECT eth0 PROTO=6 207.71.92.221:3801 my\_IP:139 L=44 S=0x00 I=8467 F=0x4000 T=116  $SYN$  (#10) Apr  $\overline{5}$  06:30:22 my machine kernel: Packet log: input REJECT eth0 PROTO=6 207.71.92.221:3801 my IP:139 L=44 S=0x00 I=38166 F=0x4000  $T=116$  SYN  $(\#10)$ 

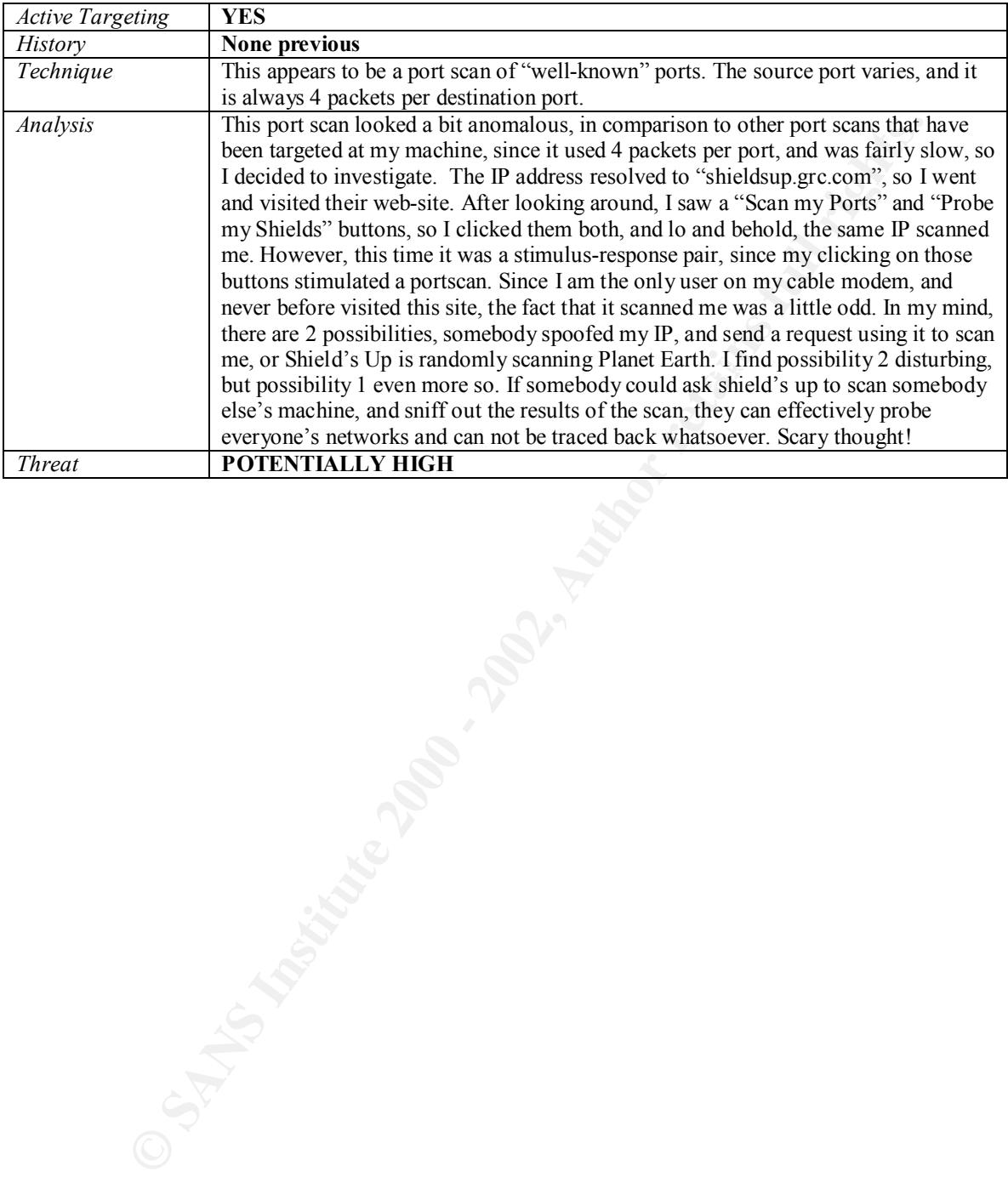

# **Upcoming Training**

# Click Here to<br>{Get CERTIFIED!}

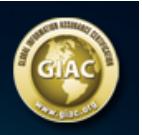

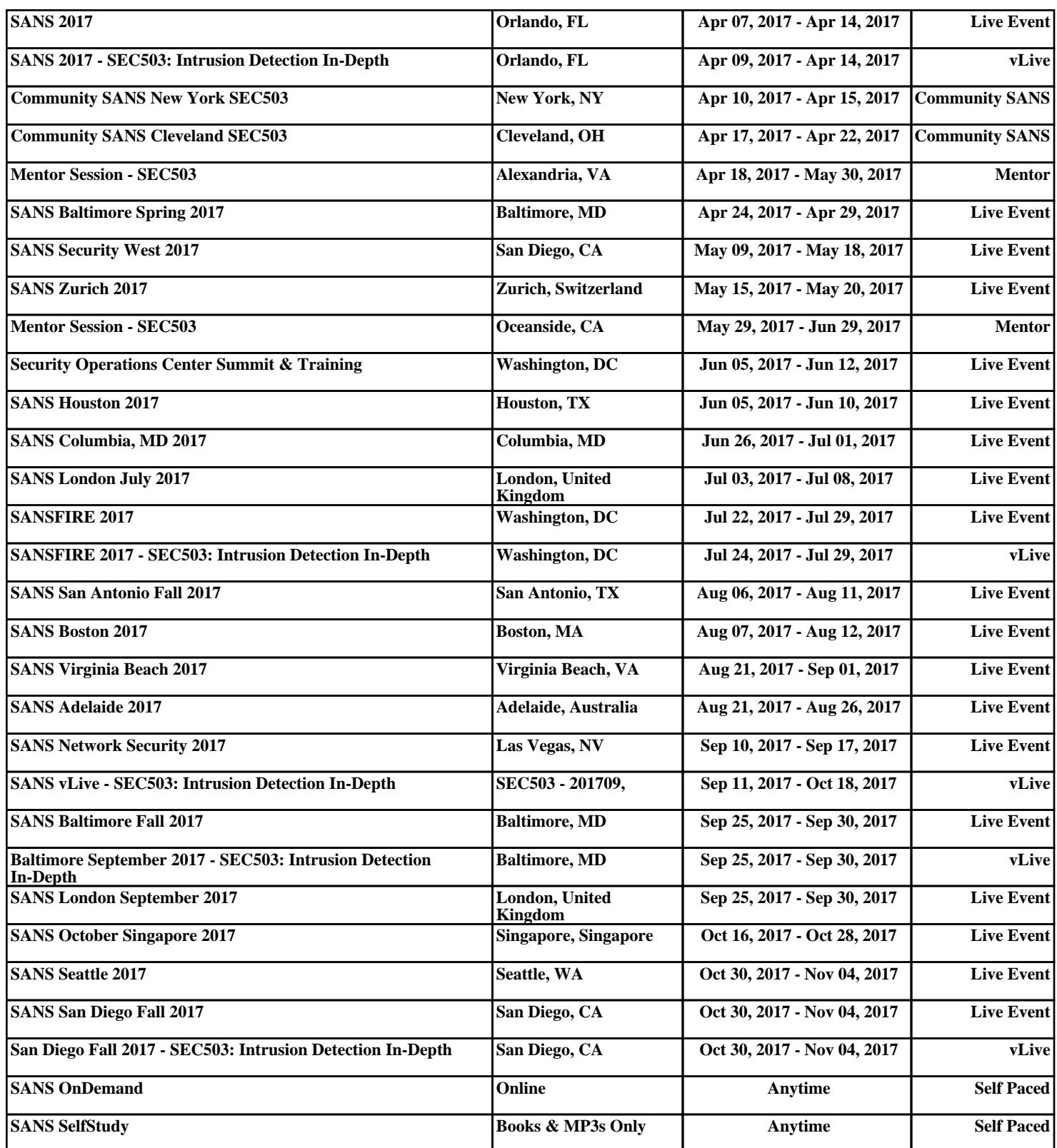